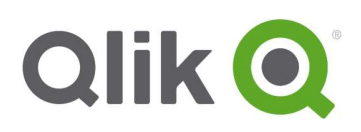

# Qlik® Sense 2.0.10 – Release notes

Qlik Sense 2.0.10 is the latest release on the Qlik Sense 2.0 Service Release track. The Service Release track only includes bug fixes. Details of the fixes included in 2.0.10 are shown below. Please read the release notes thoroughly before installing or upgrading Qlik Sense.

## Installation notes

- If you are running Qlik Sense 2.1.1 you cannot install version 2.0.10.
- It is not possible to upgrade from Qlik Sense 2.0.10 to version 2.1.1. Workarounds:
	- o Uninstall 2.0.10 prior to upgrading to 2.1.1.

or

o Run 2.1.1 installer again and select the Repair option.

## Bug fixes

#### /qrs/user/sync/{userDirectory}/{userId} Does not show when that User has been removed from the UDC

Jira issue ID: QLIK-56883

Description: When using the RepositoryService API to sync user direcory, users removed from UDC externally are not detected as removed.

#### Form login vulnerable to clickjacking

Jira issue ID: QLIK-56801 Description: Qlik Sense login form page could be embedded in another page, which could make it possible to hijack user credentials.

Qlik Sense 2.0.10 – Release notes 1

© 2016 QlikTech International AB. All rights reserved. Qlik®, QlikView®, QlikTech®, and the QlikTech logos are trademarks of QlikTech International AB which have been registered in multiple countries. Other marks and logos mentioned herein are trademarks or registered trademarks of their respective owners

# Known issues and limitations

The following issues and limitations were identified at release time. The list is not comprehensive; it does however list all known major issues and limitations. The ambition is to have the issues fixed in later versions of Sense.

#### Migration service cannot establish web socket to Engine

In some cases, App Migration may not work because the Migration service cannot establish a websocket connection to the Qlik Engine.

#### Workaround:

- 1. Depending on the scenario:
	- If you are installing Qlik Sense: Uncheck the "Start the Qlik Sense services when the setup is complete" checkbox during the installation.

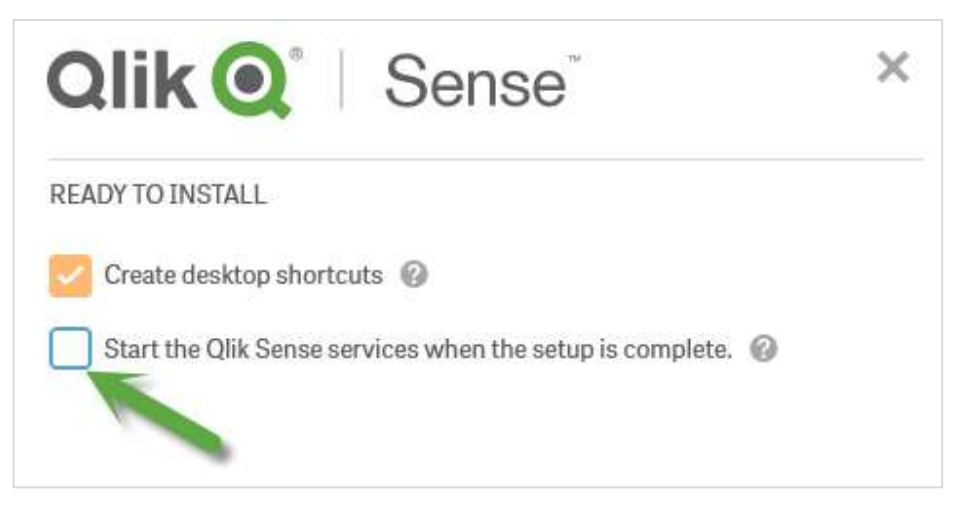

- If installation already has been performed: Stop all Qlik Sense services.
- 2. Start all services except the Dispatcher service.
- 3. Make sure you can access the Hub and the apps to verify that the Engine is running.
- 4. Start the Dispatcher service.
- 5. Access QMC and import/migrate apps again.

## Bug fixes in previous Qlik Sense 2.0 releases

Qlik Sense 2.0.10 includes the bug fixes released in prior Qlik Sense 2.0.x releases. For details on these fixes, please refer to the Release Notes:

- 1. Navigate to www.qlik.com and then select Support > Download.
- 2. On the Qlik® Sense tab, filter on the Product (Qlik Sense Enterprise or Qlik Sense Desktop) and the Version No (for example, 2.0.5) and then select the applicable Release note from the Downloads section.

Qlik Sense 2.0.10 – Release notes 2

© 2016 QlikTech International AB. All rights reserved. Qlik®, QlikView®, QlikTech®, and the QlikTech logos are trademarks of QlikTech International AB which have been<br>registered in multiple countries. Other marks and logos